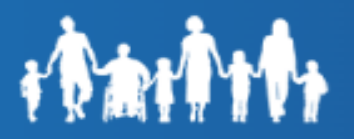

## **Forgot Username**

To retrieve the username, click on the "**Forgot Username**" link under "**Trouble logging in? View self-service options.**"

Customers will be required to enter "**Case Number**" and "**Date of Birth**" in the **"**Forgot Username?**"** window to retrieve username.

If the case number is not available, customers can still retrieve their username by using their SSN & DOB. Click "Do not have a Case Number? "Click Here" link and they will be given the option to enter SSN & DOB.

Click **Continue**.

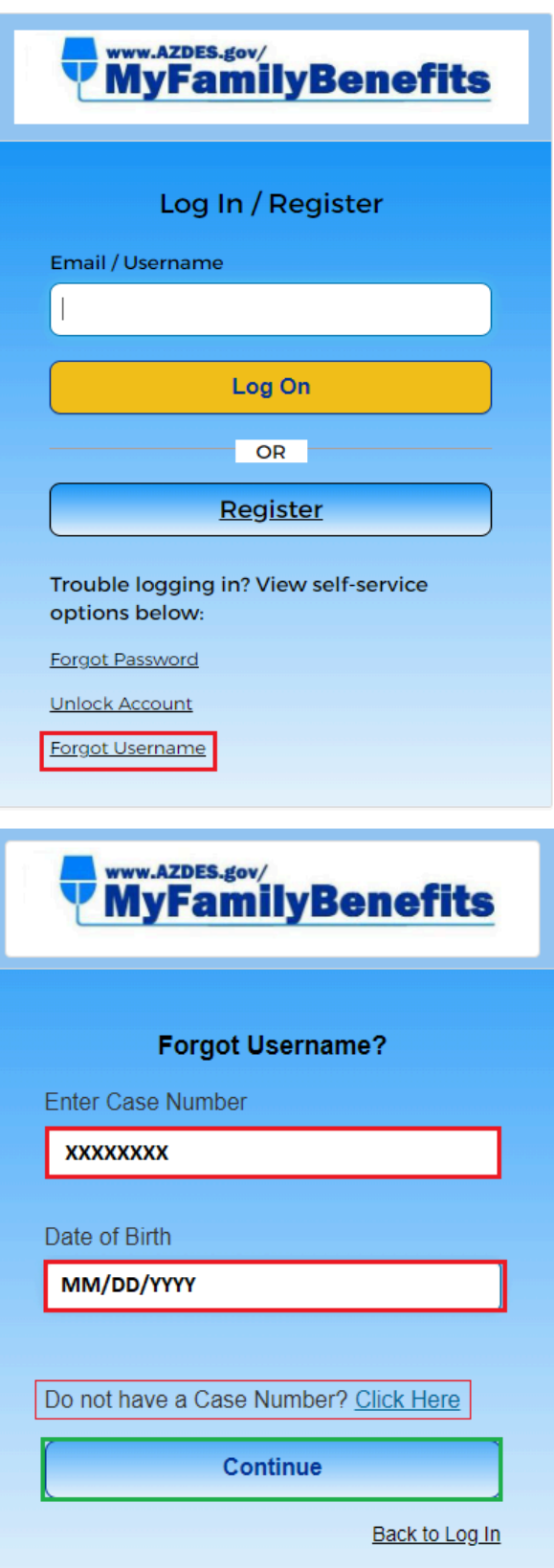

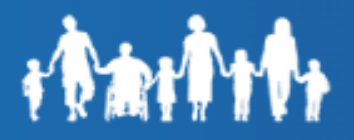

The Username will generate in red, over the login button. The customer can now click "Login" or "Back to Login" to access the Login screen.

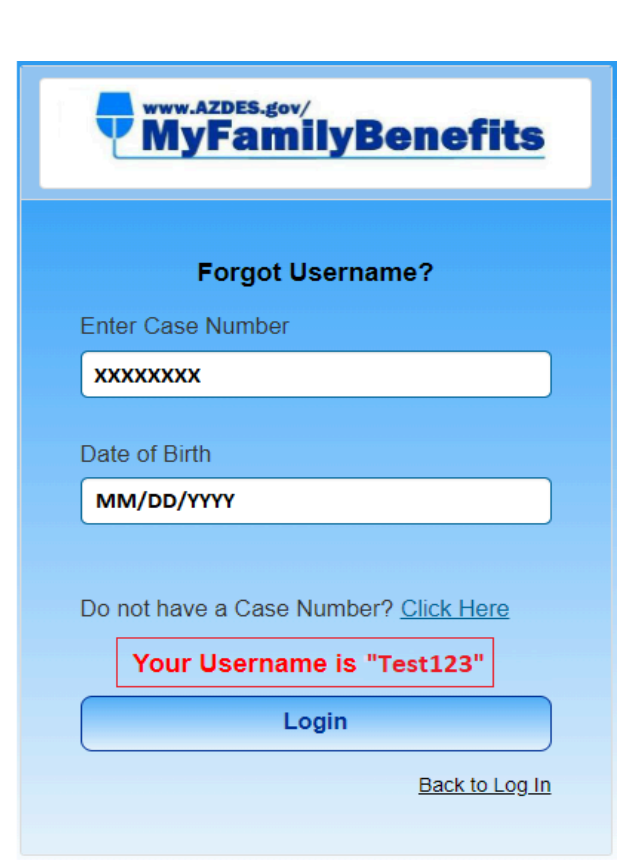

If the case number is not available, customers will be required to enter "Social Security Number" and "Date of Birth" in the **"Forgot Username?"** window to retrieve username.

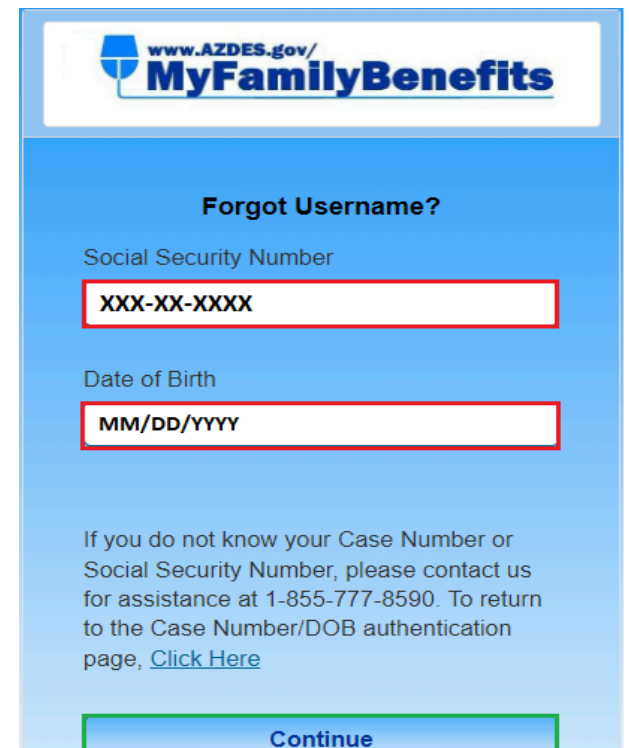

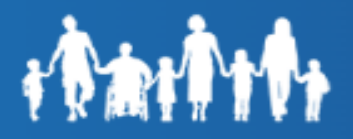

The Username will generate in red, over the "**Continue**" button. The customer can now click "Continue" or "Back to Login" to access the Login screen.

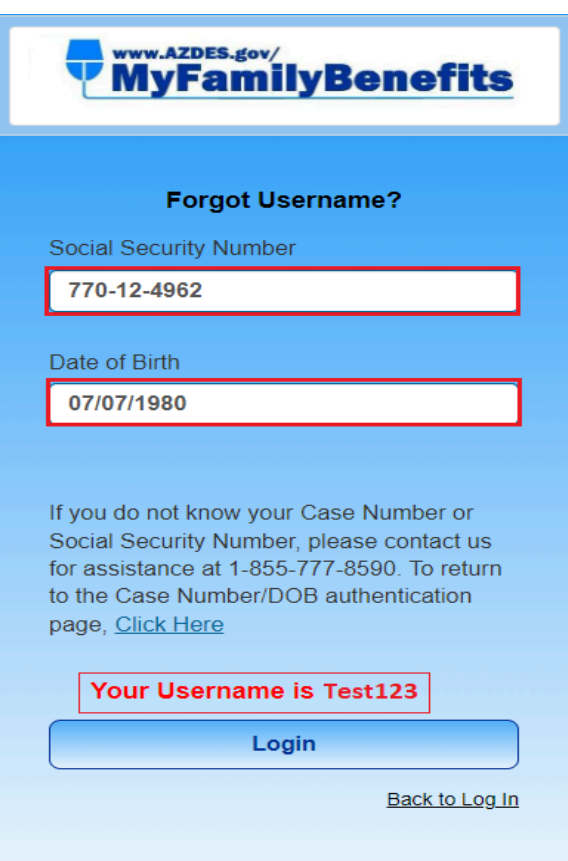